# SD CARD REPLACEMENT IN BC-440, BC-420, BS-420, BS-430 AND BU-BV-420

**AutroSafe interactive fire detection system Technical information**

## **SD Card Replacement in BC-440**

### **Preparing for replacement**

- Use an antistatic wrist strap
- Disconnect the mains power and battery backup
- Unscrew the 4 screws on the BC-440 unit
- Remove the BC-440 board, disconnect the network cables, mains cable and AlCom+, plus AFB and serial contacts if necessary
- Consult the drawings below
- Identify the version of the Controller board, either BSA-400 or BSA-400A (see next page)
- Make sure you have the correct type of SD Card according to the version of Controller board (see "SD Card part numbers" on next page)
- Unscrew and remove the 6 screws on the BSF-440 board
- Gently place the board beside the unit without disconnecting the ribbon cable

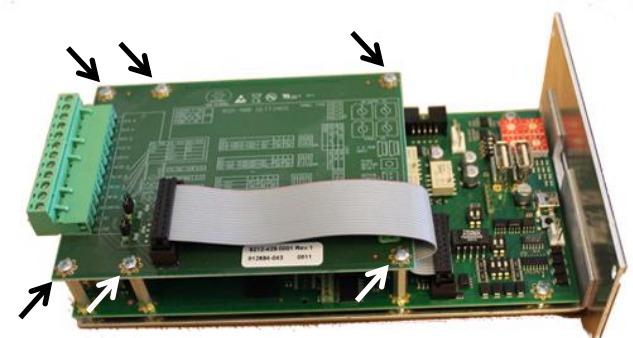

*NOTE: Controller Board BSA-400 is shown as an example.*

SD Card

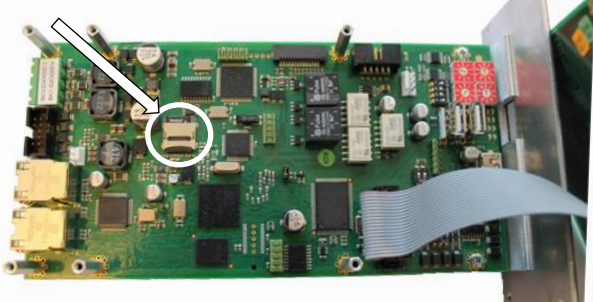

- Replace the SD Card (see detailed description on next page)
- Re-place the BSF-440 board correctly onto the screw pillars, then mount and tighten the screws
- Re-place the BC-440 unit, reconnect all cables that have been disconnected, then mount and tighten the 4 front screws
- Perform a startup (see "Startup" on next page)

# **SD Card Replacement in BC-420, BS-420, BS-430, BU-BV-420**

## **Preparing for replacement**

- Use an antistatic wrist strap
- Disconnect the mains power and battery backup
- Open the front panel
- Unscrew the 4 wing nuts, disconnect all cables (both ribbon cables, Ethernet cable if used)
- Remove the front panel and place it horizontally on a table with the yellow label facing upwards
- Tear of the yellow label in order to access the cut out and the SD Card (see picture)
- $\bullet$
- Replace the SD Card (see detailed description on next page)
- $\bullet$
- Place the new yellow label at the same location as the previous one
- Reassemble the front panel, tighten the 4 wing nuts, then reconnect all cables that have been disconnected
- Close the front panel

#### Cut out underneath label

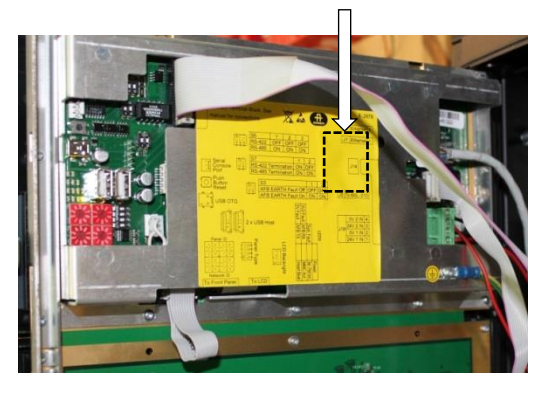

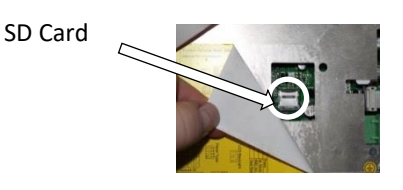

• Perform a startup (see "Startup" on next page)

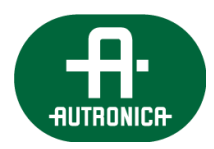

# **Replacing the SD Card**

**There are two types of SD card sockets/slots (A and B).** 

## **Make sure that the correct SD Card is used.**

## **A) The SD Card is placed in a socket on the circuit board**

- Observe the arrows on the metal cover; one points in the direction to "OPEN" the cover, the other to "LOCK" the cover
- To remove the SD Card, press the SD slot's metal cover in the direction "OPEN", then open the metal cover

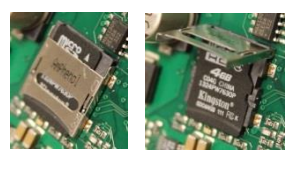

 Remove the SD Card from the socket and replace it with the new one

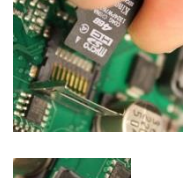

 Close the metal cover, then press in the direction "LOCK" until it is locked into its position

## **B) The SD Card is placed in a slot on the metal cover**

 Consult the drawing on the metal cover. Arrow 3, "LOCK", points in the direction to lock the cover

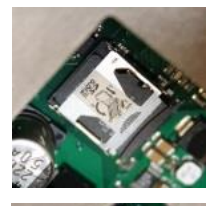

- To remove the SD Card, press the SD slot's metal cover in the opposite direction of this arrow, then open the metal cover
- Remove the SD Card from the slot and replace it with the new one
- Close the metal cover, then press it in the direction "LOCK" until it is locked into its position

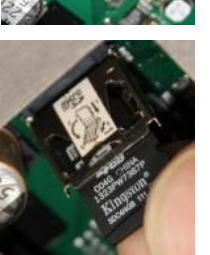

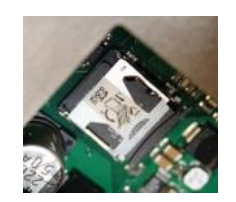

## **Startup**

Refer to Startup Procedure, chapter 8, in the AutroSafe Commissioning Handbook. For information on upgrading system software and system configuration, see chapter 10 in the Commissioning Handbook.

When the SD Card is replaced, the following must be carried out:

- Apply power to the system
- Set the IP address
- Upload the configuration (for a single panel, a recovery procedure can be carried out, see chapter 10.5 in the Commissioning Handbook)
- Verify the system after upload

# **Identifying version of Controller Board**

See labels or location of dip-switches on the circuit board layout to determine the version of the Controller board (BSA-400 or BSA-400A).

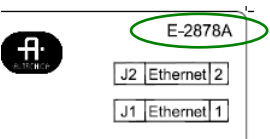

**BSA-400** Controller Board in panel See label: "E-2878A" is shown in the upper right corner of the board

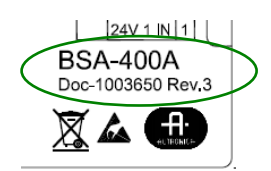

**BSA-400A** Controller Board in panel See label: "BSA-400A" is shown in the lower right corner of the board

If labels are removed, notice the location of the dipswitches, or the version indicated on BC-440:

### **BSA-400** in panel

### **BSA-400A** in panel

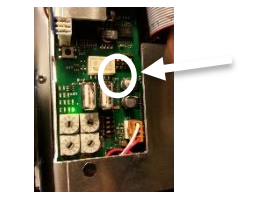

## **BSA-400** in BC-440 rack unit

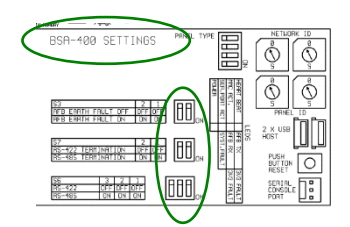

#### **BSA-400** in BC-440 rack unit

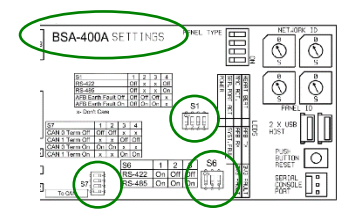

# **SD Card part numbers**

Verify that you have the correct SD Card according to the type of Controller Board that is used (BSA-400 or BSA-400A) and the AutroSafe SW version (xx=10 or higher). Also note that there are specific SD Cards for SIL2 installations. Each part number includes two SD Cards.

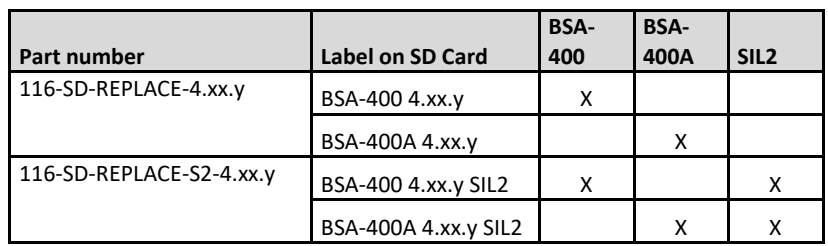